## **Close the Picture**

## Closing the picture

A picture, opened on the desktop of the process [D2000 GrEditor](https://doc.ipesoft.com/display/D2DOCV11EN/D2000+GrEditor), can be closed in several ways:

- Click the button  $\Box$  placed in the upper right corner of the picture.
- Select the picture, you want to close, and click the keyboard shortcut CTRL+F4.
- Select the picture and click the item **Close** from the menu **System**.
- Double-click on the system menu button **placed** in the upper left corner.

If there are any changes that have not been saved yet in the picture, the dialog box with the query to save changes will appear before closing the picture.

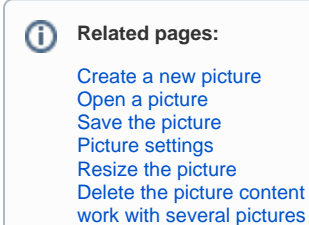